ZEBRA și capul de zebră stilizat sunt mărci comerciale ale Zebra Technologies Corp., înregistrate în multe jurisdicții din întreaga lume. Toate celelalte mărci comerciale aparțin proprietarilor lor. 2023 Zebra Technologies Corp. și/sau afiliații săi. Toate drepturile rezervate.

Driverul TREBUIE să fie instalat înainte de a conecta imprimanta la computer; în caz contrar, vor apărea probleme. În cazul în care computerul dvs. cu sistem de operare Microsoft Windows nu are driverul instalat pentru această imprimantă, descărcați-l de pe zebra.com/zq300plus-info și instalați-l înainte de a continua.

# **Important**

Verificați dacă aveți articolele prezentate. Accesoriile pot varia în funcție de regiune.

3. Trageți în sus de aripioara benzii izolante aflată în partea de jos a bateriei.

Păstrați cutia și materialele de ambalare în cazul în care ulterior trebuie să depozitați sau să expediați imprimanta.

"X-urile" din numerele de piese vor varia în funcție de regiune.

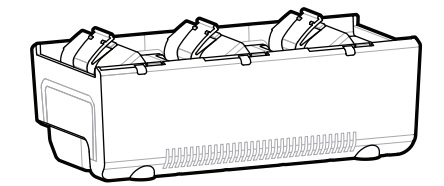

**Accesați zebra.com/zq300plus-info și instalați**  driverul pentru imprimantă.

## 4 **Scoaterea bateriei** 5 **Încărcarea bateriei**

 $\circ$ 

Pentru a alimenta imprimanta, puteți fie să încărcați bateria utilizând un încărcător compatibil sau un suport de andocare, fie să utilizați un adaptor de alimentare

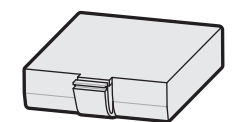

BTRY-MPM-22MA1-01

CRD-MPM-5SCHGUS1-01 5-Bay Docking Cradle

**zebra.com/zq300plus-info** https://zebra.com/zq300plus-info

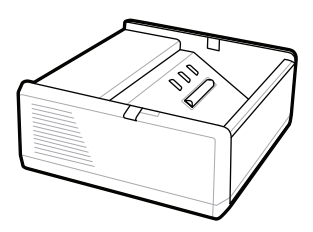

SAC-MPP-1BCHG**XX**1-01 1-Slot Battery Charger

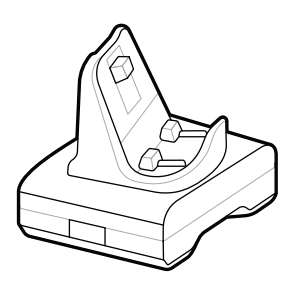

CRD-MPM-1SCHGUS1-01 1-Bay Docking Cradle

1. Apăsați elementul de eliberare de pe baterie.

PWR-WUA5V12W0US AC-to-USB Adapter

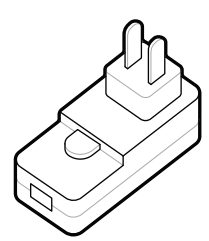

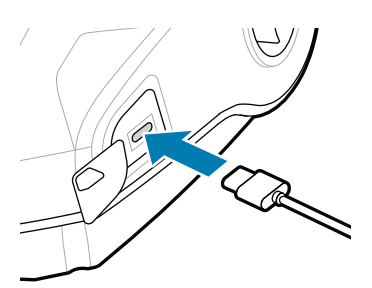

SAC-MPP-3BCHG**XX**1-01 3-Slot Battery Charger

2. Rotiți și ridicați bateria afară din imprimantă.

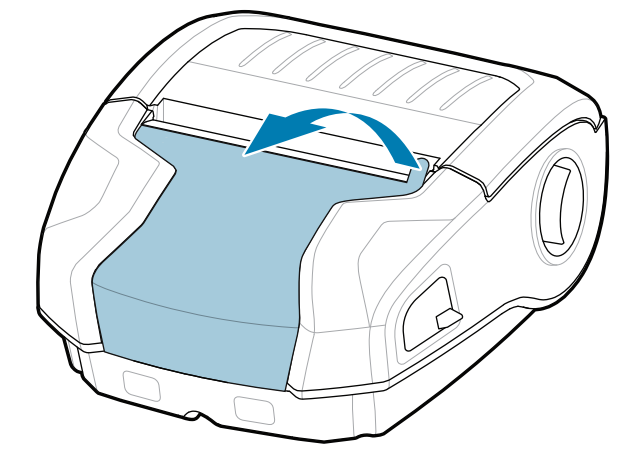

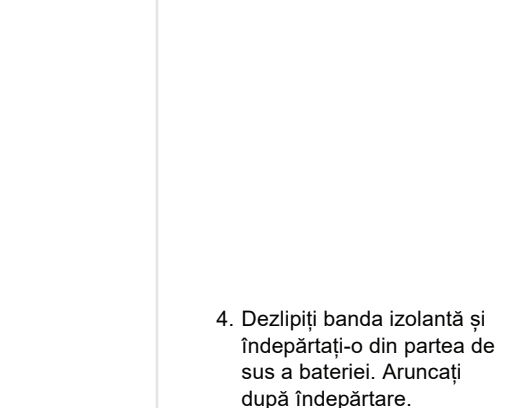

**Ghid de inițiere rapidă**

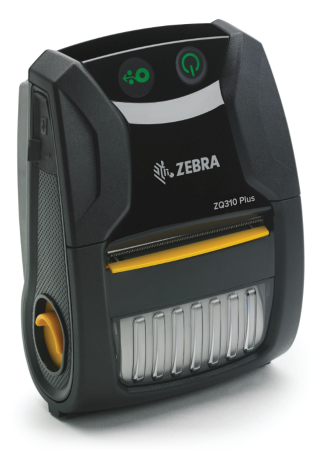

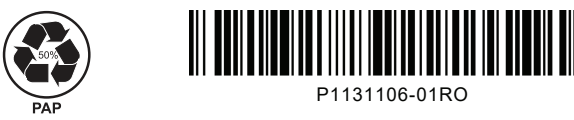

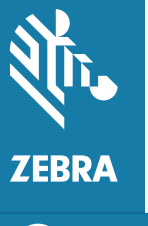

Zebra Technologies | 3 Overlook Point | Lincolnshire, IL 60069 USA zebra.com

 $\circ$ 

## **ZQ310 Plus ZQ320 Plus**

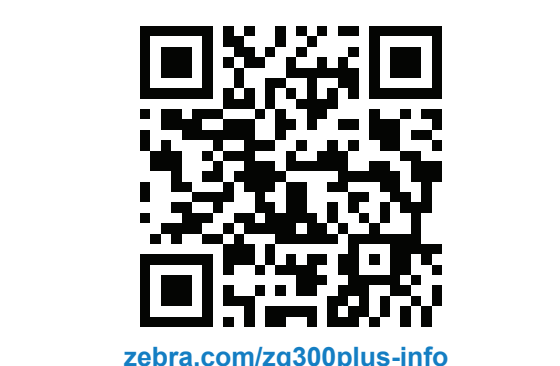

### 8 **Asocierea unui dispozitiv mobil**

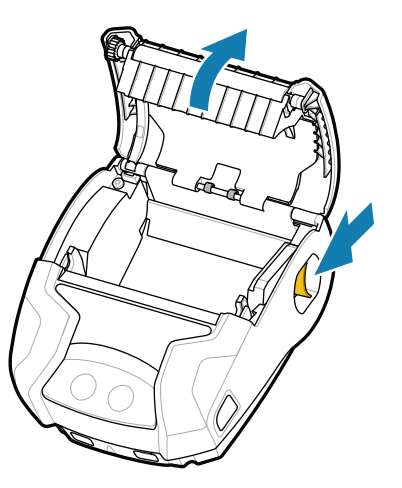

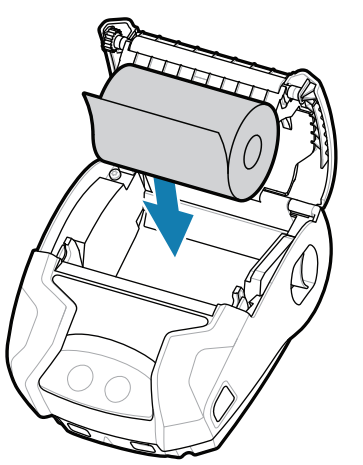

Mențineți apăsat **POWER** timp de cel puțin 3 secunde, apoi eliberați pentru a porni imprimanta.

Când secvența de pornire este finalizată, inelul **POWER** va rămâne aprins continuu. Indicatoarele LED (Defecțiune, Baterie, WiFi, Bluetooth) vor reflecta starea curentă a imprimantei.

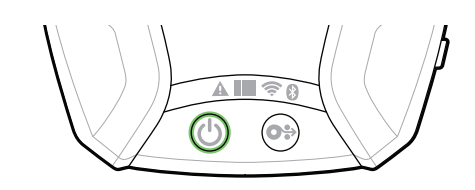

Apăsați **FEED** pentru a împinge în față suportul pe traseul hârtiei.

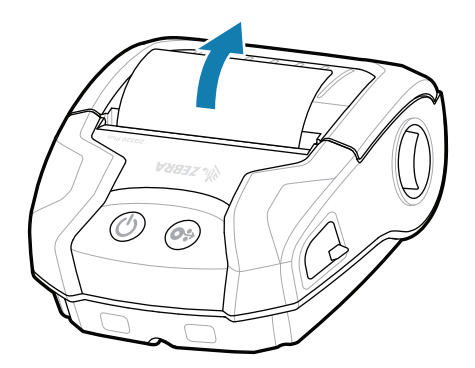

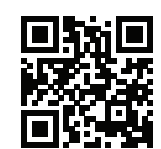

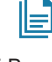

### **Asistență și informații**

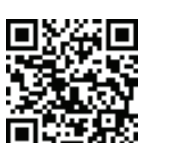

2. Introduceți rola în betale control de 3. Închideți capacul suportului, asigurându-vă că introduceți manual capătul rolei în afara imprimantei.

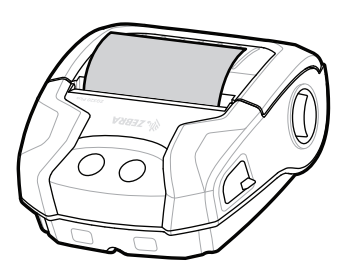

Configurați imprimantele ZQ3 Plus utilizând aplicația Zebra Printer Setup Utility. Descărcați aplicația din magazinul Google Play™ pentru dispozitive Android ™ sau din App Store® pentru dispozitive iOS®.

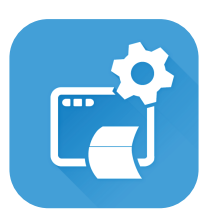

3. Închideți capacul 4. Capacul suportului se va fixa cu un clic.

> zebra.com/profilemanager zebra.com/printsecure Doriți să securizați imprimanta dvs.?

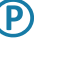

**P** 

zebra.com/zq300plus-info Vizualizați documentația pentru utilizator și videoclipurile de instruire.<br>https://zebra.com/zq300plus-info

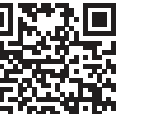

KA

"द

 $\blacktriangleright$ 

**https://**zebrationetichetă? zebra.com/zebradesigner

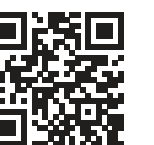

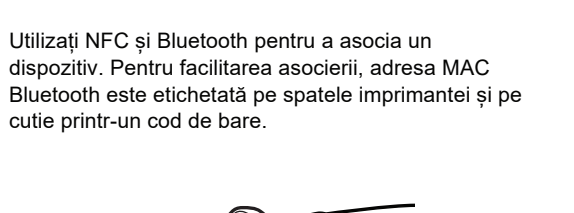

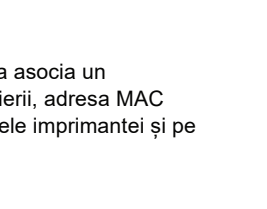

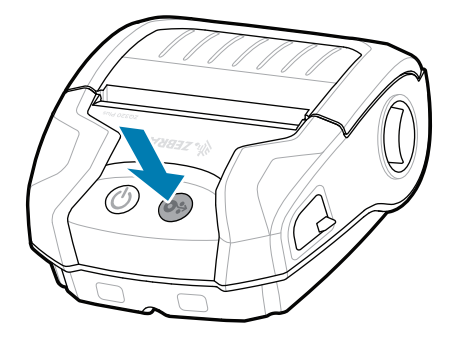

cutie printr-un cod de bare.

**Zebra Printer Setup Utility**

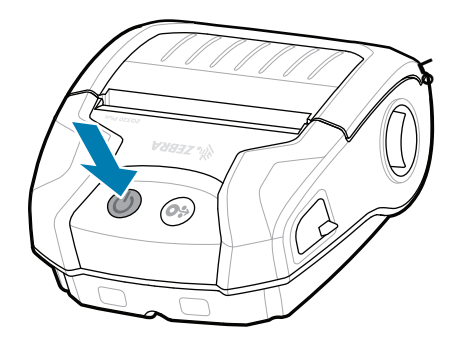

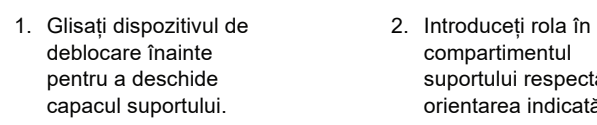

compartimentul suportului respectând orientarea indicată.

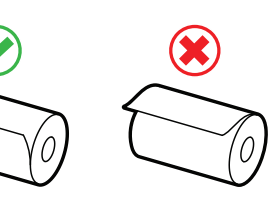

ip.zebra.com Aflați informații despre brevetul produselor.

zebra.com/supportcommunity Alăturați-vă comunității de utilizatori și ambasadori https://zebra.com/supportcommunity Zebra.

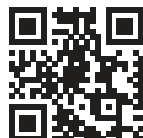

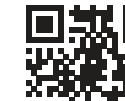

 $\bullet$ 

zebra.com/knowledge Vizualizați Răspunsuri rapide și Baza https://zebra.com/knowledge de cunoștințe.

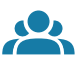

zebra.com/supplies ■ Aflați mai multe despre produsele Zebra<br>■ autentice. autentice.

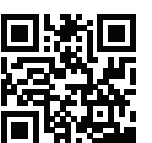

■ Doriți să gestionați imprimanta dvs.? betali să securizați imprimanta dvs.?

zebra.com/contactsupport Contactați Zebra pentru informații despre<br>imprimanta dvs. imprimanta dvs.

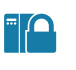

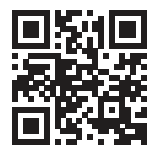

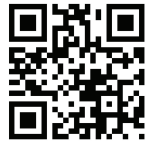

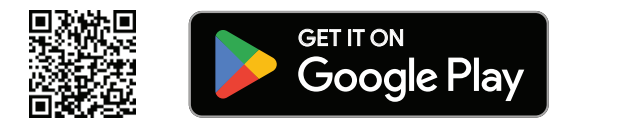

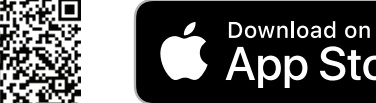

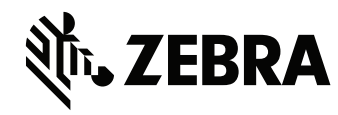

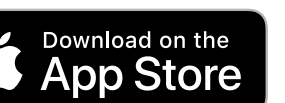

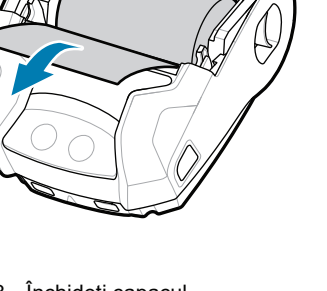